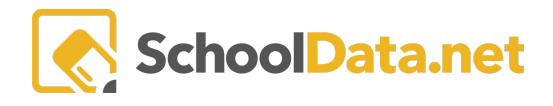

## **ALE Application: Mass Initialize Student Learning Plans**

In the ALE Application, student learning plans can be created simultaneously for multiple students and assigned to a single advisor. Data in the selected fields will be the same for every plan.

Select **Student Learning Plans** in the left navigation menu in the Registrar Role, then choose **Mass Initialize SLPs**.

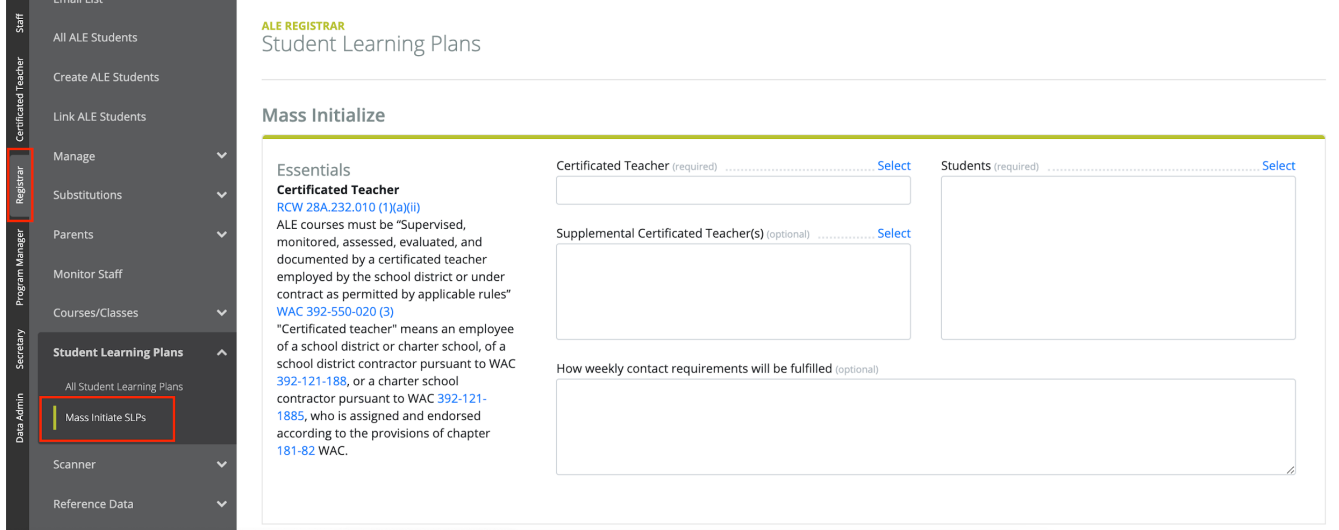

Under **Essentials**, select the **Certificated Teacher** to whom you would like to assign this group of plans. Then, select the **Students** whose plans will be overseen by this teacher. Add any **Supplemental Certificated Teacher(s)** to the plans so they may have editing privileges. A statement can be applied for **How weekly contact requirements will be fulfilled**.

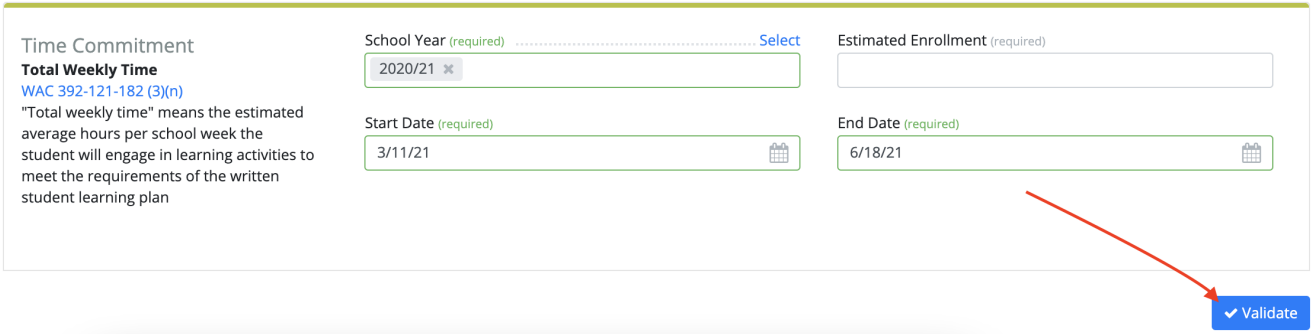

Next, in **Time Commitment**, select the appropriate **School Year** with the corresponding **Start and End Dates**. The last required field is the **Estimated Enrollment**. Once you have filled in all the required information, click **Validate**.

Plans will be created for each selected student with identical corresponding data. Their grade level and graduation year will be automatically populated. If you need to make updates to any one student, their plans can now be edited on an individual basis.

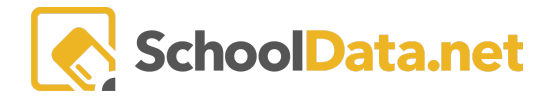

## **Additional Notes:**

- If the district or subdomain has pre-set field defaults for the current year's SLPs, those will be auto-filled for you.
- If many students are selected, it may take the system several minutes to cycle through and create all student learning plans.
- Additional information can be found here on [Initiating](https://docs.google.com/document/u/0/d/1aULK08E2VKx75RKavp-9wqjKo3OUtpTETDlhJ28EAQA/edit) a Student Learning Plans.